# **Quick Reference for shmdefine**

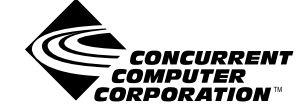

**0898010-020 July 2004**

Copyright 2004 by Concurrent Computer Corporation. All rights reserved. This publication or any part thereof is intended for use with Concurrent products by Concurrent personnel, customers, and end–users. It may not be reproduced in any form without the written permission of the publisher.

The information contained in this document is believed to be correct at the time of publication. It is subject to change without notice. Concurrent Computer Corporation makes no warranties, expressed or implied, concerning the information contained in this document.

To report an error or comment on a specific portion of the manual, photocopy the page in question and mark the correction or comment on the copy. Mail the copy (and any additional comments) to Concurrent Computer Corporation, 2881 Gateway Drive, Pompano Beach, FL 33069-4324. Mark the envelope **"Attention: Publications Department**." This publication may not be reproduced for any other reason in any form without written permission of the publisher.

PowerMAX OS, RedHawk and MAXAda are trademarks of Concurent Computer Corporation.

Linux is a registered trademark of Linus Torvalds.

Printed in U. S. A.

# **Preface**

### **Scope of Manual**

This guide is designed to assist you in getting started with use of the **shmdefine** utility.

### **Structure of Manual**

This manual consists of one chapter.

**•** [Chapter 1](#page-8-0) introduces you to the **shmdefine** utility, describes the syntax of the command as well as its options, and guides the user through an example demonstrating the steps necessary for programs to share data when targeting a PowerMAX OS system and a second example which targets a Linux system.

### **Syntax Notation**

The following notation is used throughout this manual:

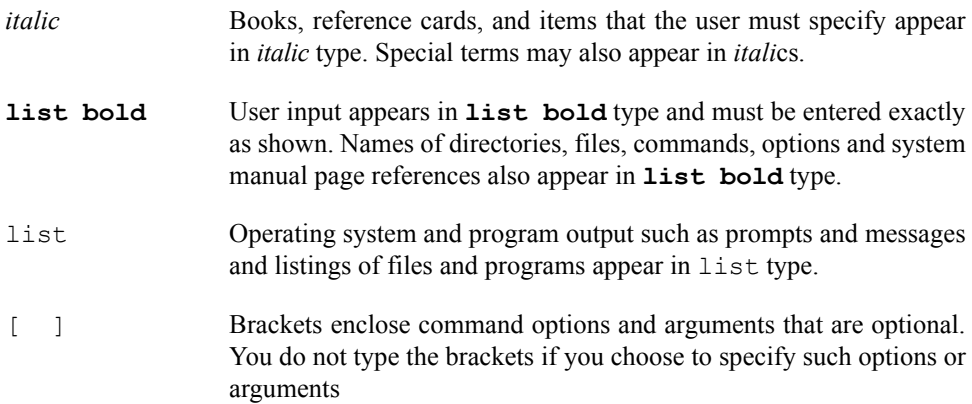

### **Referenced Publications**

The following publications are referenced in this document:

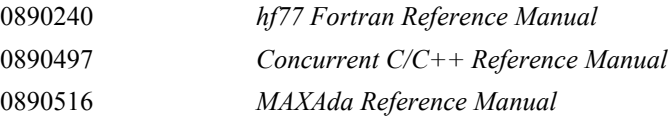

*Quick Reference for shmdefine*

# **Contents**

## **[Chapter 1 Using shmdefine](#page-8-1)**

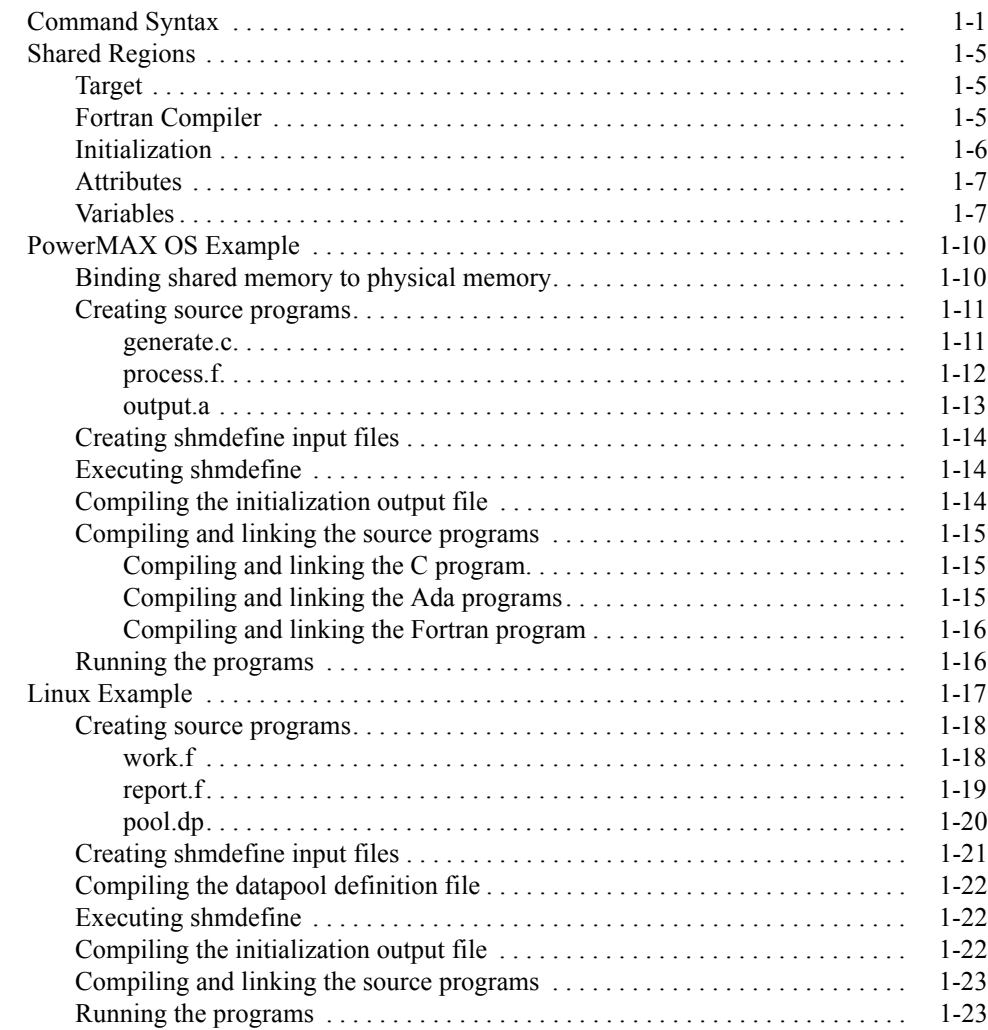

*Quick Reference for shmdefine*

# <span id="page-8-0"></span>**1 Using shmdefine**

<span id="page-8-1"></span>The **shmdefine** utility is designed to facilitate the use of shared memory by a set of cooperating programs. Although you may have a number of programs that will cooperate in using one or more shared memory segments, it is necessary to invoke the utility only once. Because **shmdefine** produces object files that must be linked to the source object file, you must invoke it prior to linking.

**shmdefine** currently operates with the Concurrent C/C++, Fortran, and Ada compilers (**ec**, **ec++**,  $\boldsymbol{x}$ **f77**, and MAXAda<sup>TM</sup>) for programs that will execute on PowerMAX OS<sup>TM</sup> target systems. For programs that will execute on  $RedHawk^{TM}$  Linux<sup>®</sup> target systems, **shmdefine** works with MAXAda and Concurrent Fortran as well as the GNU C, C++, and Fortran compilers.

The initialization file generated by **shmdefine** contains an executable function to access the shared memory services at program start-up time. On PowerMAX OS target systems, the function is automatically called before the main program starts. However, on target systems running Linux, the function must be explicitly called before any shared memory regions are referenced.

The linker map file (PowerMAX OS) or linker command script (Linux) generated by **shmdefine** describes the shared memory regions to the linker.

# <span id="page-8-2"></span>**Command Syntax**

The format for executing the **shmdefine** utility is as follows:

```
shmdefine [-CGHNZ] [-b base_name ] [-t target] [ files ]
```
#### **NOTE**

Options beginning with '**--**' are valid only on Linux hosts.

The options are as follows:

**-C --case-sensitive**

> Pay attention to case when interpreting symbols in the input. **shmdefine** interprets symbols in a case-insensitive manner by default.

### **-G**

**--gnu-f77**

On Linux, use GNU Fortran naming conventions for common blocks. By default, **shmdefine** uses Concurrent Fortran naming conventions. If you are using GNU Fortran to compile common block definitions, you should use this option to ensure that your common block data is shared properly.

### **NOTE**

This option is only valid on RedHawk Linux target systems since GNU Fortran is not supported on PowerMAX OS. When generating files for use on a PowerMAX OS target, the **-G**/**--gnu-f77** option is ignored.

### **-H**

```
--help
```
Display the help screen and stop.

**-N**

**--no-copy**

On PowerMAX OS, do not copy initial data into the shared memory region. It is the user's responsibility to ensure the proper initialization of a shared memory region.

On Linux and PowerMAX OS, suppress calls to data initialization subprograms specified in the INIT USING clause in any **shmdefine** input file (see ["Initialization" on page 1-6\)](#page-13-0).

#### **-Z**

```
--allow-nubbins
```

```
Allow regions with a size \leq 0.
```

```
-b base_name
```

```
--base base_name
```
Use *base\_name* as the prefix of the generated output files. **shmdefine** will append **.sm.c** and **.sm.ld** to generate the output files. The default prefix is **shm\_init**.

```
-t os
--target os
```
Generate output files suitable for the target operating system *os*. Valid values for *os* include **pmax** and **linux**.

If no *files* are specified, **shmdefine** will read standard input. Otherwise, each file is parsed, in order, until all have been read. When all input has been consumed, **shmdefine** will generate a C source file and a matching linker map file or linker command script describing the defined shared memory region(s).

The C source file generated for use on a PowerMAX OS target contains an executable function that accesses shared memory services at program start-up time. The C source file also takes care of data initialization. If an INIT USING clause in the **shmdefine** input file specifies a callback subprogram, the C source file also makes the call to the specified subprogram. Data initialization of variables that are associated with a shared memory segment via **shmdefine** and calls to subprograms specified in INIT USING clauses occur when a newly executed program attaches to the corresponding shared memory segment - if and only if it is the only program currently attached to that segment.

The C source file generated for a Linux target contains an executable function that accesses shared memory services at the time the user calls it. If an INIT USING clause in the **shmdefine** input file specifies a callback subprogram, the C source file also makes the call to the specified subprogram. Calls to subprograms specified in INIT USING clauses occur when a newly executed program attaches to the corresponding shared memory segment - if and only if it is the only program currently attached to that segment. Linux programs which desire access to shared memory regions defined using **shmdefine** must call shm init() to initialize the shared memory before using it, and must call shm  $rm(x)$  when finished to release and/or destroy the shared memory.

#### **WARNING**

Linux targets do not provide automatic data initialization of the shared memory segment even if the original source code specified initial values for the variables associated with the shared memory segment. See ["Initialization" on page 1-6](#page-13-0) for information on initializing shared regions.

The default name for the generated C source file is **shm\_init.sm.c**.

The following table describes how to call the shm\_init() and shm\_rm() subprograms from each supported language.

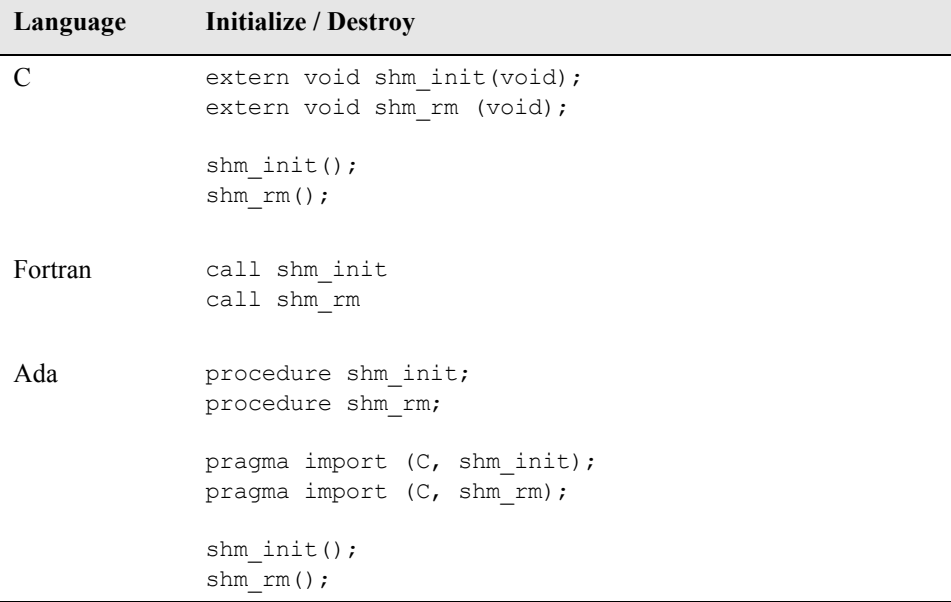

The linker map file (PowerMAX OS) or linker command script (Linux) describes the shared memory segments to the linker. The default name for this file is **shm\_init.sm.ld**.

# <span id="page-12-0"></span>**Shared Regions**

Input to the **shmdefine** utility defines the shared memory segment or segments that are to be used by cooperating programs. You may define the segments using standard input, or you may specify one or more files that contain the definitions. Although input in either case may be free-form, the general format for defining a shared memory segment is as follows:

[TARGET *os*] [FORTRAN COMPILER *compiler*] SHARED REGION *region\_name* [INIT USING *subprogram\_name*] [*attribute1, attribute2, ...*] *variable\_clause1, variable\_clause2, ...*  END SHARED REGION

Note that blanks, tabs, and newlines are recognized only as separators. The hash character (#) can be used to indicate that the rest of the line is a comment.

### <span id="page-12-1"></span>**Target** 1988 **Target** 1988 **Target** 1988 **Target**

The optional TARGET clause specified in the shared memory definition (see ["Shared](#page-12-0) [Regions" on page 1-5\)](#page-12-0) takes LINUX, POWERMAX\_OS, or PMAX as a parameter.

If a TARGET clause is specified, it is checked for consistency with any command line '**-t** *os*' target option. If the specified targets do not match, the command line option will override the target specified in the TARGET clause and a warning will be issued.

If the TARGET clause is not specified, the native operating system is assumed.

# <span id="page-12-2"></span>**Fortran Compiler**

The optional FORTRAN COMPILER clause specified in the shared memory definition (see ["Shared Regions" on page 1-5\)](#page-12-0) takes GNU or CONCURRENT as a parameter.

If a FORTRAN COMPILER clause is specified, it is checked for consistency with any **-G**/**--gnu-f77** command line option (see ["Command Syntax" on page 1-1\)](#page-8-2). If the specified compilers do not match, the command line option will override the *compiler* specified in the FORTRAN COMPILER clause and a warning will be issued.

If a FORTRAN COMPILER clause is not specified, the Concurrent Fortran compiler's naming conventions are assumed for any common blocks specified in the shared region.

# <span id="page-13-0"></span>**Initialization**

An INIT USING clause, if specified, provides a way to modify the behavior of the automatic initialization that occurs on program startup under PowerMAX OS, or of the shm\_init() function under Linux, for associated shared regions (see ["Shared Regions"](#page-12-0) [on page 1-5](#page-12-0)).

After attaching the shared memory region, callbacks are made to INIT USING subprograms if and only if the number of processes attached to the shared region is 1. This provides a means to perform more complicated initializations of data residing in a shared memory region.

Three parameters are passed to the INIT USING callback subprogram, which is expected to have the following profile:

void init callback (char \* *region name*, void \* *start\_address*, int *length*) ;

The *region name* is the same name specified in the SHARED REGION clause in the **shmdefine** input file. The *start\_address* and *length* define the space allocated to the shared region.

On PowerMAX OS, any initial data values are copied to the shared region before any INIT USING subprogram is called.

On Linux, the shared region will be uninitialized at the time the INIT USING subprogram is called, even if initial values were supplied in the source files defining the variables that are associated with the shared region.

The **-N** option may be used to suppress the calling of subprograms specified in an INIT USING clause (see ["Command Syntax" on page 1-1\)](#page-8-2).

# <span id="page-14-0"></span>**Attributes** 1

Attributes that can be specified in the shared memory definition (see ["Shared Regions" on](#page-12-0) [page 1-5\)](#page-12-0) are presented in [Table 1-1.](#page-14-2)

### <span id="page-14-2"></span>**Table 1-1. Attributes**

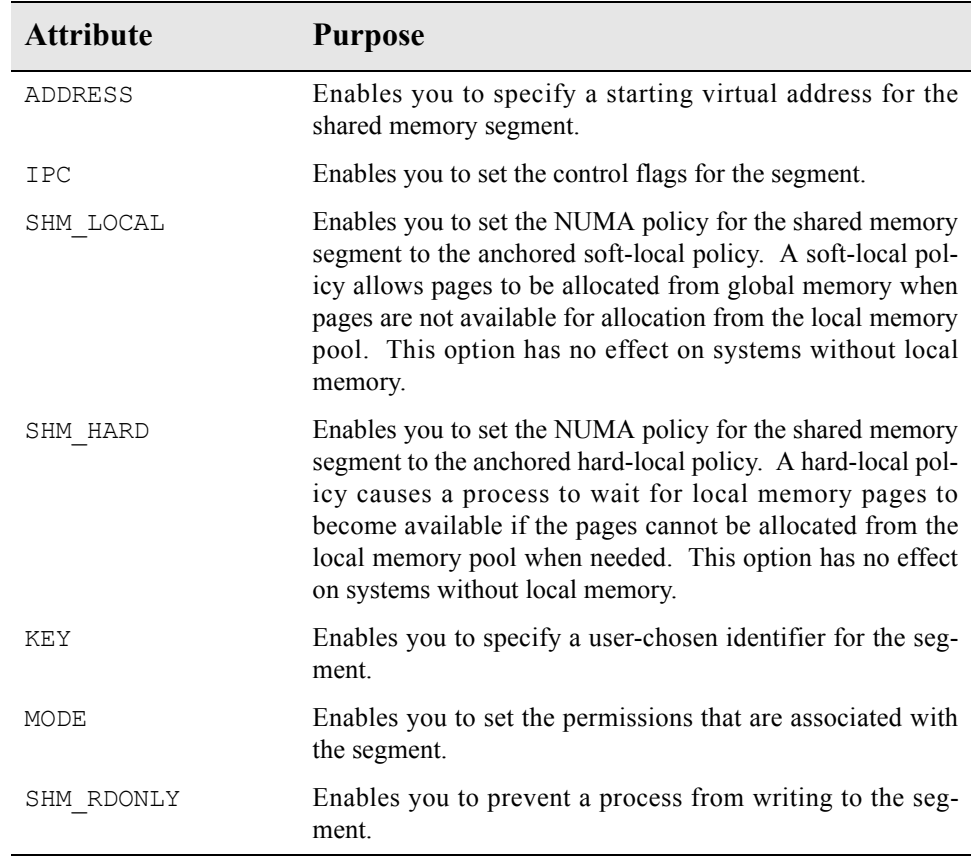

# <span id="page-14-1"></span>**Variables**

The following types of variables may be associated with the shared memory segment (see ["Shared Regions" on page 1-5\)](#page-12-0):

- C external variables

External variables must be declared with the type qualifier volatile in the C source program.

- Ada variables

Ada variables should be declared volatile via pragma volatile and must be exported via pragma export in the Ada source program.

- Fortran common blocks

When using Concurren Fortran, common blocks should be declared VOLATILE in the Fortran source program.

#### **NOTE**

GNU Fortran does not support the VOLATILE keyword.

- Concurrent Fortran pointer blocks
- Concurrent Fortran datapool dictionaries

The volatile declaration informs the compiler that the values of the variables may be modified in a way that is unknown to the compiler.

Variables are associated with the shared memory segment using the following variable clauses:

- C EXTERN *external\_name* [ SIZE *n* [ \* *m* ]]

The C external variable *external\_name* is included in the current region.

- Fortran COMMON *common\_block\_name* [ SIZE *n* [ \* *m* ]]

The Fortran common block *common\_block\_name* is included in the current region.

- Fortran BLANK COMMON [ SIZE *n* [ \* *m* ]]

The Fortran unnamed ("blank") common block is included in the current region.

- Fortran DATAPOOL *datapool\_name*, "*filename.o*"

The variables from *datapool\_name* listed in the Fortran datapool dictionary *filename.o* are included in the current region.

#### **NOTE**

Fortran datapools are only supported by Concurrent Fortran compilers; use of this clause with other compilers may not allow the program to link

- Fortran SIZEOFBLOCK *name* [ \* *count* ] [SIZE *n* [ \* *m* ]]

#### **NOTE**

Fortran pointer blocks are only supported by Concurrent Fortran compilers; use of this clause with other compilers may not allow the program to link

Reserves space the size of the Fortran pointer block *name* in the current region. The space is eight-byte aligned, the size is rounded up to an eight-byte multiple, and the start and end addresses of the space are marked with the names sblock\_\_*name* and eblock\_\_*name*. **get\_sblock\_addr(3F)** and **get** eblock addr(3F) return these addresses.

If *count* is specified, space is reserved in the current region for *count* contiguous copies of the Fortran pointer block *name*. Each copy is eight-byte aligned, and its size is rounded up to an eight-byte multiple. **get\_block\_copy\_addr(3F)** returns the start address of a specific copy of the pointer block. **get\_block\_numcopies(3F)** returns *count*.

#### **NOTE**

The optional SIZE clause in the above definitions is required when generating files for a Linux operating system target, but is ignored when generating files for a PowerMAX OS target.

It is important to note that space in the shared memory segment is allocated to variables in the same order in which the variables are specified in the input to **shmdefine**.

# <span id="page-17-0"></span>**PowerMAX OS Example**

This example demonstrates how to enable a C program, a Fortran program, and two Ada programs to cooperate in using a shared memory segment on a PowerMAX OS target.

- Binding shared memory to physical memory (see page [1-10\)](#page-17-1)
- Creating source programs (see page [1-11](#page-18-0))
- Creating shmdefine input files (see page [1-14\)](#page-21-0)
- Executing shmdefine (see page [1-14](#page-21-1))
- Compiling the initialization output file (see page [1-14\)](#page-21-2)
- Compiling and linking the source programs (see page [1-15](#page-22-0))
- Running the programs (see page [1-16\)](#page-23-1)

When executed, the C program named **generate** places data into a shared memory segment, the Fortran program named **process** performs a computation on each item of data stored in the segment, the Ada program named **init** initializes the iready and oready variables, and the Ada program named **output** writes the result of each computation to the standard output.

### <span id="page-17-1"></span>**Binding shared memory to physical memory**

*If you wish to bind the shared memory segment to a particular section of physical memory, configure the target system such that the specified shared memory segment already exists* and is bound to the appropriate physical address. The PowerMAX OS command **shm***config can be used to accomplish this.*

Since our example does not require that the shared memory segment be bound to a section of physical memory, this step is not required.

# <span id="page-18-0"></span>**Creating source programs**

*Create source programs, and include in them a volatile type declaration for each program variable that is to reside in shared memory.*

For our example, create the following C, Fortran, and Ada source programs using a text editor of your choice:

- **generate.c** (see ["generate.c" on page 1-11](#page-18-1))
- **process.f** (see ["process.f" on page 1-12\)](#page-19-0)
- **output.a** (see ["output.a" on page 1-13\)](#page-20-0)

### **NOTE**

The shm\_init() procedure is automatically called during program startup.

### <span id="page-18-1"></span>**generate.c** 1

```
/* This program creates 10 integer values and passes the 
    data to the cooperating programs using the shared memory 
     structure sm_data. 
*/ 
 #include <stdio.h> 
 volatile struct sm_data { 
   int ain, aout; 
    int iready, oready;
} shared data ;
 void main () { 
   int i;
  int \alpha accum = 2;
    for (i = 1 ; i \le 10 ; ++i) {
      while (shared data .iready > 0) {
         sleep(1);
       } 
      shared_data__.ain = accum;
      shared_data__.iready = i;
      accum *= 2; } 
}
```
### <span id="page-19-0"></span>**process.f** 1

```
C This program processes the input data and places the 
C results of the calculations in another shared memory
C segment for output. On input, it waits for the iready
C variable to be equal to its count of the data. When it has
C processed that datum, it negates the iready variable to
C tell the input program it is ready for another one. A
C similar scheme is used for communicating to the output 
C program. 
       PROGRAM process 
       COMMON /shared_data/ ain, aout, iready, oready 
       INTEGER ain, aout 
      INTEGER iready, oready 
      VOLATILE shared_data 
      INTEGER i 
       DO i = 1,10 DO WHILE (iready .NE. i .OR. oready .GE. 0) 
            CALL sleep(1) 
         END DO 
        aout = -ain iready = - iready 
         oready = i 
       END DO 
       END
```
### <span id="page-20-0"></span>**output.a** 1999 and 2009 and 2009 and 2009 and 2009 and 2009 and 2009 and 2009 and 2009 and 2009 and 2009 and 20

```
---- This file contains the source for two programs. "init" 
---- initializes the iready and oready variables. "output"
---- writes the results from the process program. It waits
---- for the oready variable to be equal to its count of the 
---- the data. When that happens, it writes the results and 
---- negates the oready variable. 
package external_data is 
---- 
   type data items is new integer range -10 .. 10 ;
   subtype data item id is data items range 1..10 ;
    type common_block is 
       record 
          ain, aout : integer ; 
         iready, oready : data items ;
       end record ; 
   shared data : common block ;
  pragma export (C, shared data, "", "shared data ") ;
---- 
end external data ;
with external data ;
procedure init is 
  use external data ;
begin 
   shared data.iready := data items'first ;
   shared data.oready := data items'first ;
end init ; 
with external data ;
with ada.text io ;
procedure output is 
  use external data ;
begin 
    for id in data_item_id loop 
       ---- Wait for the [next] data item 
       ---- to be ready for output. 
      while (shared data.oready /= id) loop
          delay (1.0) ; 
       end loop ; 
       ---- Print the data. 
      ada.text io.put ("result");
       ada.text_io.put (data_items'image(id));
      ada.text_io.put (" = ""); ada.text_io.put (integer'image(shared_data.aout));
       ada.text_io.new_line;
       ---- Inform "process" that the data item has been output. 
     shared data.oready := -shared data.oready ;
    ---- 
    end loop ; 
---- 
end output ;
```
# <span id="page-21-0"></span>**Creating shmdefine input files**

*Create the shmdefine input file(s).*

To perform this step, create the **shmdefine** input file using a text editor of your choice (see ["Shared Regions" on page 1-5](#page-12-0)).

Specify the KEY attribute with a pathname to ensure that a unique identifier for the shared memory segment is obtained and that access to the segment is limited to the cooperating programs (see ["Attributes" on page 1-7](#page-14-0)).

Specify the Fortran COMMON block shared data as the variable (see ["Variables" on](#page-14-1) [page 1-7\)](#page-14-1).

Create the input file, **shmdef**

```
SHARED REGION input output
   KEY="./generate.c" 
   Fortran COMMON shared_data 
END SHARED REGION
```
# <span id="page-21-1"></span>**Executing shmdefine**

*Execute shmdefine with the desired options.*

Execute **shmdefine** using **shmdef** as the input file. Note that the **-b** option designates **shmdef** as the base name for the object files produced by the utility (see ["Command Syn](#page-8-2)[tax" on page 1-1\)](#page-8-2). Also, the **-t** option instructs the **shmdefine** utility to generate output files for use on a PowerMAX OS target.

% **shmdefine -b shmdef -t pmax shmdef** 

The initialization file (**shmdef.sm.c**) and the linker command file (**shmdef.sm.ld**) are created.

# <span id="page-21-2"></span>**Compiling the initialization output file**

*Compile the initialization output file that is produced by shmdefine.*

Compile the initialization file by invoking the C compiler. Note that a subsequent listing of your files will include the object file produced by the compiler.

% **/usr/ccs/bin/ec -c shmdef.sm.c** 

This creates the object file **shmdef.sm.o**.

### <span id="page-22-0"></span>**Compiling and linking the source programs**

*Compile and link the source programs with the shmdefine initialization object file and the shmdefine link command output file.*

Refer to the following sections to compile and link the source programs in our example.

### <span id="page-22-1"></span>**Compiling and linking the C program**

To compile and link the program to generate the data (**generate.c**), invoke the C compiler, and specify the initialization object file and the link command file.

```
% /usr/ccs/bin/ec -o generate generate.c shmdef.sm.o \
     -Wl,-M shmdef.sm.ld --osversion=4.3 --arch=moto
```
The executable file **generate** is created.

For information specific to the C programming language, refer to the *Concurrent C/C++ Reference Manual* (0890497).

### <span id="page-22-2"></span>**Compiling and linking the Ada programs**

To compile and link the programs to initialize the **iready** and **oready** variables and write the results of the computations (**output.a**), create an Ada compilation environment, define the program to be built including the object file and link command file, as shown below.

```
% /usr/ada/bin/a.mkenv -osversion 4.3 -arch moto
% /usr/ada/bin/a.intro output.a
% /usr/ada/bin/a.partition -create active \
      -oset '-ld shmdef.sm.o -M shmdef.sm.ld' output
% /usr/ada/bin/a.partition -create active \
      -oset '-ld shmdef.sm.o -M shmdef.sm.ld' init
% /usr/ada/bin/a.build
```
The executable files **init** and **output** are created.

#### **NOTE**

The values specified for the **-osversion** and **-arch** options to **a.mkenv** depend on the architecture and version of PowerMAX OS running on the target system. The values used in the above example may not be correct for the system you are targeting.

Refer to the *MAXAda Reference Manual* (0890516) for further information.

### <span id="page-23-0"></span>**Compiling and linking the Fortran program**

To compile and link the program to process the data (**process.f**), invoke the Fortran compiler, and specify the initialization object file and the link command file.

```
% /usr/ccs/bin/xf77 -o process process.f shmdef.sm.o \ 
      -M shmdef.sm.ld --osversion=4.3 --arch=moto
process.f:
```
The executable file **process** is created.

#### **NOTE**

In this example, the cross-compiler running on a Linux host is used. Native compilations on a PowerMAX OS system should invoke **hf77**.

For information specific to Fortran and the use of shared memory, refer to the *hf77 Fortran Reference Manual* (0890240).

# <span id="page-23-1"></span>**Running the programs**

You are now ready to run the programs on a PowerMAX OS system. Note that each program performs its operations asynchronously.

```
% ./init 
% output & 
[1] 5515 
% process &
[2] 5526 
% generate 
result 1 = -2result 2 = -4result 3 = -8result 4 = -16result 5 = -32result 6 = -64result 7 = -128result 8 = -256result 9 = -512result 10 = -1024
[2] + Done process & 
[1] + Done output &
```
The first program to start executing will create the shared memory section and initialize the data items with any compile-time initial values as defined by the source code for that program. Subsequent invocations of any programs sharing the data will not re-initialize the data items unless the shared memory segment was first removed.

# <span id="page-24-0"></span>**Linux Example**

This example demonstrates how to enable two Fortran programs to cooperate using shared data.

This example utilizes a feature of Fortran called datapools. Concurrent Fortran supports datapools, but the GNU Fortran compiler does not.

#### **NOTE**

If you do not have the Concurrent Fortran compiler, you can still follow this example and substitute common blocks for datapools. At each step, the example text will instruct you as to how to make the appropriate substitutions.

The example consists of a **work** program which does a simple numeric calculation and then exports the calculation by writing to the variable calculation. The second program, **report**, prints the value of calculation.

- Creating source programs (see page [1-18\)](#page-25-0)
- Creating shmdefine input files (see page [1-21](#page-28-0))
- Compiling the datapool definition file (see page [1-22](#page-29-0))
- Executing shmdefine (see page [1-22](#page-29-1))
- Compiling the initialization output file (see page [1-22](#page-29-2))
- Compiling and linking the source programs (see page [1-23\)](#page-30-0)
- Running the programs (see page [1-23](#page-30-1))

# <span id="page-25-0"></span>**Creating source programs**

*Create source programs.*

For our example, create the following Fortran source files using a text editor of your choice:

- **work.f** (see ["work.f" on page 1-18\)](#page-25-1)
- **report.f** (see ["report.f" on page 1-19\)](#page-26-0)
- **pool.dp** (see ["pool.dp" on page 1-20\)](#page-27-0)

#### **NOTE**

If you do not have the Concurrent Fortran compiler, uncomment the lines currently commented out in the **work.f** and **report.f** source files (as indicated in red) and comment the line containing the datapool statement (as indicated in blue). In this case, skip the creation of **pool.dp** as well.

<span id="page-25-1"></span>**work.f** 1

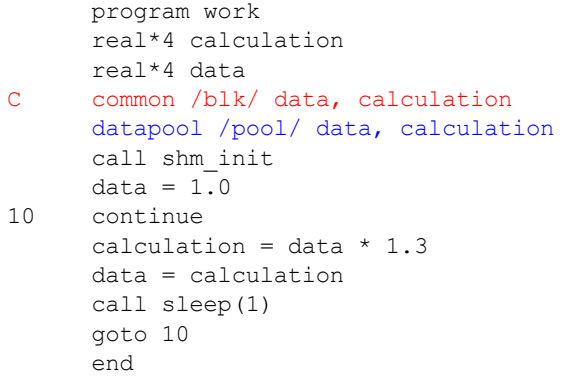

### <span id="page-26-0"></span>**report.f** 1

 program report real\*4 calculation<br>C real\*4 data real\*4 data C common /blk/ data, calculation datapool /pool/ calculation call shm\_init<br>10 continue continue call sleep(1) write  $(6,*)$  calculation goto 10 end

### <span id="page-27-0"></span>**pool.dp** 1

 real\*4 data real\*4 calculation datapool /pool/ data, calculation end

## <span id="page-28-0"></span>**Creating shmdefine input files**

*Create the shmdefine input file(s).*

To perform this step, create the **shmdefine** input file using a text editor of your choice (see ["Shared Regions" on page 1-5](#page-12-0)).

Create the input file, **shmdefine.input**

```
shared region share
  key = "/tmp/key" # fortran common blk size 8
    fortran datapool pool, "pool.o"
end shared region
```
The choice of the filename associated with the KEY attribute is arbitrary. It is used to ensure that a unique identifier for the shared memory segment is obtained and that access to the segment is limited to the cooperating programs (see ["Attributes" on page 1-7\)](#page-14-0).

The name of the shared region is arbitrarily chosen by the user as well.

#### **NOTE**

If you do not have the Concurrent Fortran compiler, uncomment the line:

fortran common blk size 8

and comment out the line:

fortran datapool pool, "pool.o"

in **shmdefine.input**.

One advantage of using Fortran datapools is that **shmdefine** can automatically determine the size of the datapool by reading the object file corresponding to the datapool definition file.

For Fortran common blocks, it is the user's responsibility to specify the correct size of the common block in the **shmdefine** input file. In such cases, if you have an object file which describes the entire common block, the script **shmdefine**.size (shipped with the **shmdefine** utility) can help you in obtaining the size.

#### **NOTE**

**shmdefine.size** works only on Linux ELF 32-bit LSB relocatable object files.

# <span id="page-29-0"></span>**Compiling the datapool definition file**

#### **NOTE**

If you do not have the Concurrent Fortran compiler, skip this step.

Compile the datapool definition file using the following command.

% **/usr/ccs/bin/cf77 -c -g pool.dp**

## <span id="page-29-1"></span>**Executing shmdefine**

*Execute shmdefine with the desired options.*

Execute **shmdefine** using **shmdefine.input** as the input file. Note that the **-b** option designates **shmdef** as the base name for the object files produced by the utility (see ["Command Syntax" on page 1-1](#page-8-2)). Also, the **-t** option instructs the **shmdefine** utility to generate output files for use on a Linux target.

% **/usr/bin/shmdefine -b shmdef -t linux shmdefine.input** 

#### **NOTE**

If you do not have the Concurrent Fortran compiler, add the **--gnu-f77** option to the above command.

The initialization file (**shmdef.sm.c**) and the linker command file (**shmdef.sm.ld**) are created.

### <span id="page-29-2"></span>**Compiling the initialization output file**

*Compile the initialization output file that is produced by shmdefine.*

Compile the initialization file by invoking the C compiler. Note that a subsequent listing of your files will include the object file produced by the compiler.

% **/usr/bin/gcc -c shmdef.sm.c** 

This creates the object file **shmdef.**sm.o.

When linking programs that use **shmdefine**, you must specify the linker configuration file generated by **shmdefine** as well as the compiled form of the C source file generated by **shmdefine**.

# <span id="page-30-0"></span>**Compiling and linking the source programs**

*Compile and link the source programs with the shmdefine initialization object file and the shmdefine link command output file.*

Compile and link the work and report programs by invoking Concurrent Fortran compiler in the following manner:

% **/usr/ccs/bin/cf77 -g -o work work.f shmdef.sm.ld \ shmdef.sm.o pool.o** % **/usr/ccs/bin/cf77 -g -o report report.f shmdef.sm.ld \ shmdef.sm.o pool.o**

If you do not have the Concurrent Fortran compiler, use the following invocations of the GNU Fortran compiler:

```
% /usr/bin/g77 -g -o work work.f shmdef.sm.ld shmdef.sm.o
% /usr/bin/g77 -g -o report report.f shmdef.sm.ld shmdef.sm.o
```
### <span id="page-30-1"></span>**Running the programs**

Invoke the **work** program in the background. It updates the variable calculation in the datapool pool once a second.

**% ./work &**

Invoke the **report** program. It prints the value of calculation once a second.

**% ./report** 2.8561 3.7129 4.8268 6.2749 8.1573 ...

#### **NOTE**

The **report** program only refers to the variable calculation; it does not need to have a complete description of the datapool. This is the major advantage of datapools over COMMON blocks the program only needs to reference the variables with which it is concerned.

Terminate the **report** program using the Ctrl-c keyboard sequence.

Terminate the **work** program by typing:

#### **% fg**

and then using the Ctrl-c keyboard sequence.

*Quick Reference for shmdefine*

**Product Name: 0.5" from top of spine, Helvetica, 36 pt, Bold Volume Number (if any): Helvetica, 24 pt, Bold Volume Name (if any): Helvetica, 18 pt, Bold Manual Title(s): Helvetica, 10 pt, Bold, centered vertically within space above bar, double space between each title Bar: 1" x 1/8" beginning 1/4" in from either side Part Number: Helvetica, 6 pt, centered, 1/8" up Quick Reference shmdefine 0898010**